# **¿No pudiste registrarte en el Portal del Paciente en nuestro consultorio hoy?**

Sigue estos 4 pasos sencillos para registrarte en casa.

**Si recibes una contraseña temporal en el consultorio, asegúrate de completar tu registro en el portal antes de marcharte porque la contraseña expirará.**

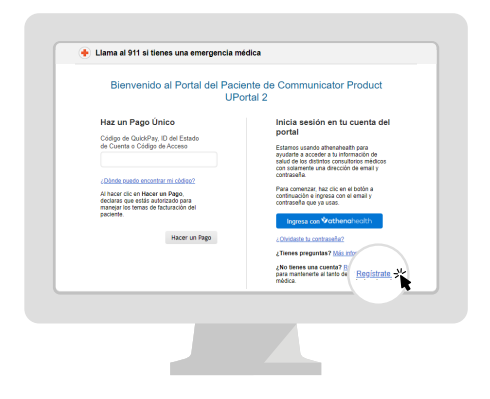

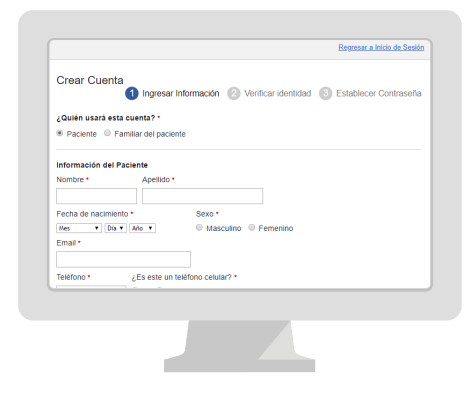

#### **Paso 1**

Ir al Portal del Paciente. Haz clic en Regístrate hoy para crear una nueva cuenta.

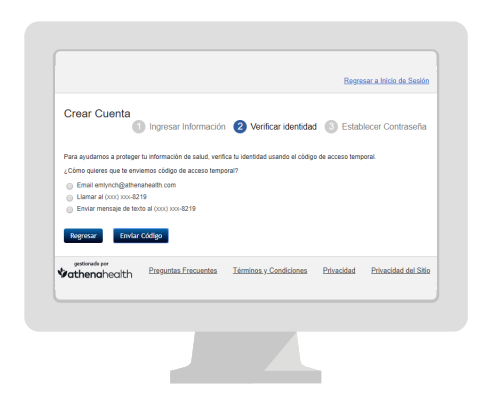

### **Paso 2**

Ingresa tu nombre, fecha de nacimiento e información de contacto.

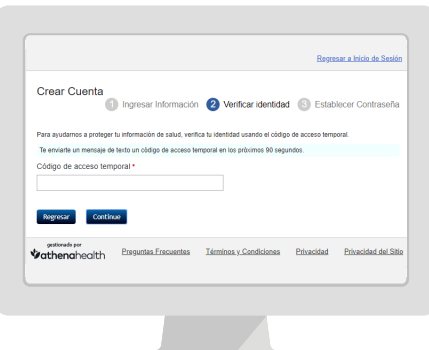

#### **Paso 3**

Te enviaremos un código de acceso temporal por correo electrónico, llamada o mensaje de texto. Ingresa el código de acceso temporal.

#### **Paso 4**

Crea tu nueva contraseña. Tu contraseña debe tener entre 8 y 20 caracteres e incluir una letra mayúscula y una minúscula y un número o símbolo.

## *i*athenahealth